# Návod na rýchle použitie Sena R2 - Inteligentná cestná cyklistická prilba

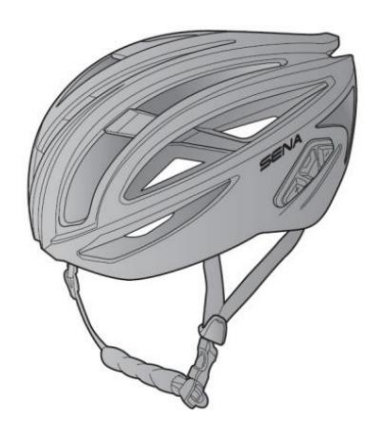

Softvér Sena na stiahnutie

Stiahnite si aplikáciu Sena Utility z Google Play Store alebo z App Store.

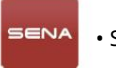

• Sena Utility

Stiahnite si nasledujúce položky zo sena.com.

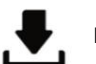

Firmvér

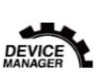

Sena správcu zariadenia • Aktualizácia firmvéru • Nastavenie konfigurácie zariadenia

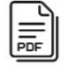

Návod na použitie Návod na rýchle použitie

Sledujte nás na Facebooku, YouTube, Twitteri a Instagrame pre získanie posledných informácií a užitočných tipov.

### 5ENA **FOD**

Sena Technologies, Inc. Zákaznícka podpora: sena.com

### Detaily produktu

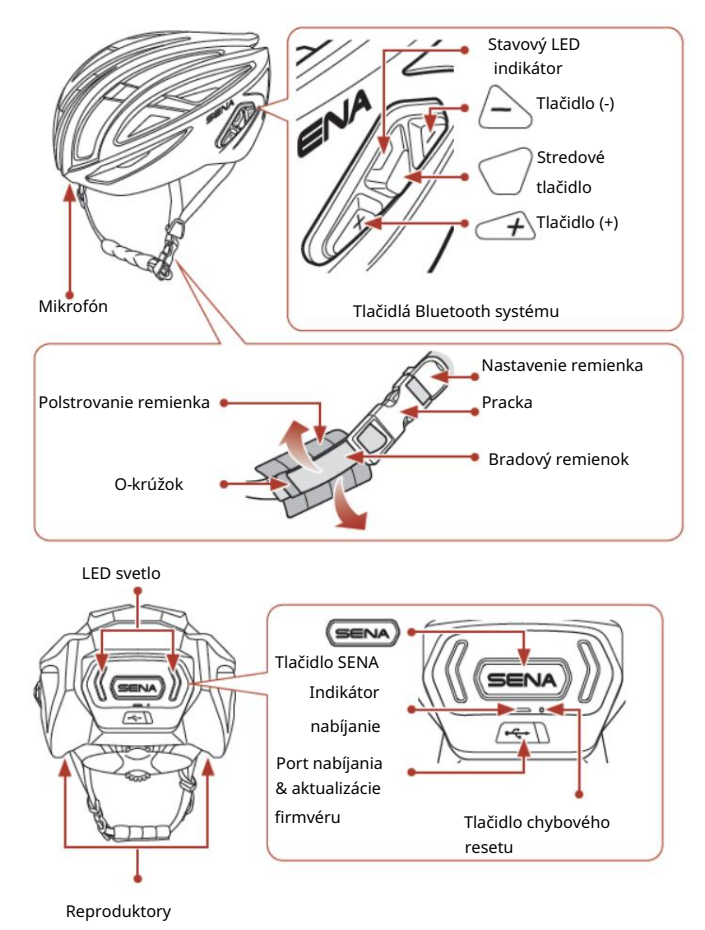

### Ako nosiť prilbu

- čelo. 1. Nasaďte si prilbu na hlavu, aby predná časť zakrývala
- 2. Umiestnite nastavovač remienka na stred, pod vaše uši.

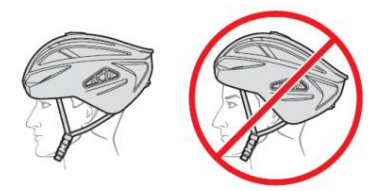

- komfortne okolo oboch uší. 3. Umiestnite prilbu nižšie na čelo s prackou pod bradou a zadnou časťou proti hrdlu. Remienky by mali sedieť
- 4. Po sňatí výstelky bradového remienka nastavte ťah remienka po bradou v pracke, aby remienok sedel pevne a komfortne, pretiahnutím konca remienka prackou pre jeho uvoľnenie alebo utiahnutie podľa potreby.
- Pre viac informácií ako nosiť prilbu viď. Návod na použitie.

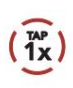

Stlačte tlačidlo opakovane v uvedenom počte

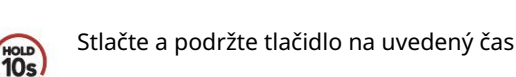

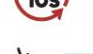

功

Hlasová výzva

### Základné ovládanie

"Hello"

#### Zapnutie napájania

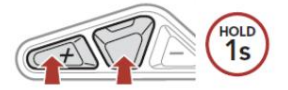

Vypnutie napájania

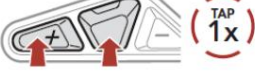

Zvýšenie hlasitosti

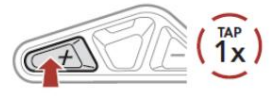

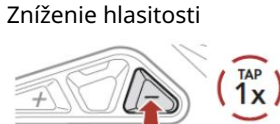

### Kontrola úrovne nabitia batérie

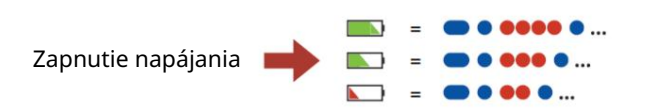

### Spárovanie telefónu

Keď prvýkrát zapnete Bluetooth systém:

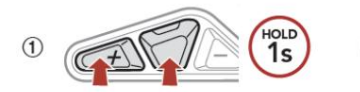

 $(2)$ Vyberte R2 zo zoznamu detekovaných Bluetooth zariadení.

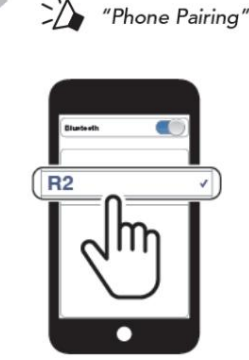

Bliká

• Pre viac informácií o spárovaní telefónu viď. Návod na použitie.

## Význam ikon **Význam ikon** Použitie telefónu

### Prijatie hovoru

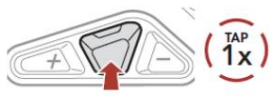

#### Odmietnutie hovoru

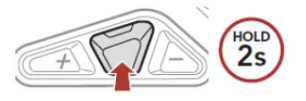

### Ovládanie hudby

#### Prehrávanie/pauza

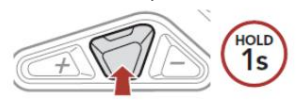

#### Nasledujúca stopa

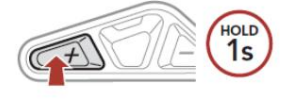

#### Predchádzajúca stopa

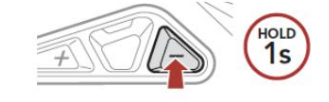

### Bluetooth interkom

Až troch užívateľov je možné spárovať s Bluetooth systémom pre Bluetooth interkomovú konverzáciu.

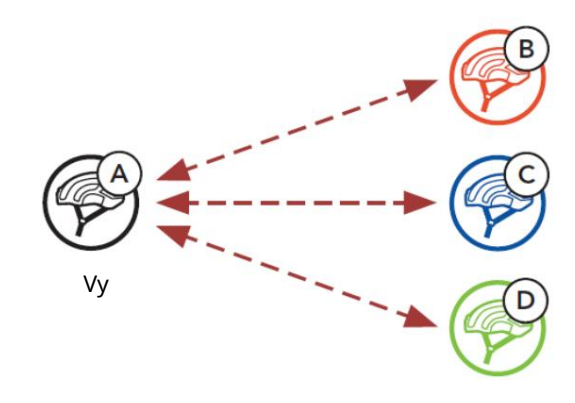

Spárovanie interkomu Sú tu dve cesty, ako spárovať Bluetooth systém.

Použitie šikovného spárovania interkomu (SIP)

SIP umožňuje rýchle spárovanie s vašimi priateľmi pre interkomovú konverzáciu naskenovaním QR kódu v aplikácii Sena Utility bez nutnosti pamätať si použitie tlačidiel.

- (1) Spárujte mobilný telefón s Bluetooth systémom.
- (2) Otvorte aplikáciu Sena Utility.
- (3) Kliknite na ponuku Smart Intercom Pairing.
- (4) Kliknite na tlačidlo Add pre otvorenie obrazovky skenovania QR kódu.
- (5) Naskenujte QR kód, zobrazený na mobilnom telefóne vášho priateľa (B).

Ukončenie hovoru

Hlasové vytáčanie

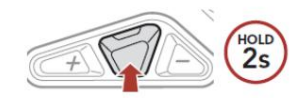

V pohotovostnom režime

HOLD<br>3s

• Váš priateľ (B) môže zobraziť QR kód na mobilnom telefóne otvorením aplikácie Sena Utility a kliknutím na ponuku Smart Intercom Pairing.

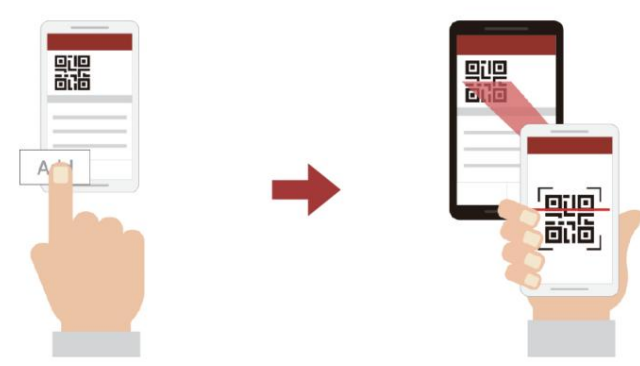

- (6) Kliknite na tlačidlo Confirm a skontrolujte, že váš priateľ (B) je s vami (A) správne spárovaný.
- (7) Opakujte kroky 4 6 pre spárovanie s interkomovým priateľom (C) a (D).

#### Poznámka:

Inteligentné spárovanie interkomu (SIP) nie je kompatibilný so Sena produktmi, ktoré používajú Bluetooth verzia 3.0 alebo nižšia.

Použitie tlačidiel

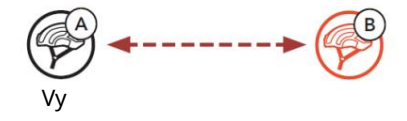

(1) Užívatelia (Vy, B) vstúpia do spárovania interkomu.

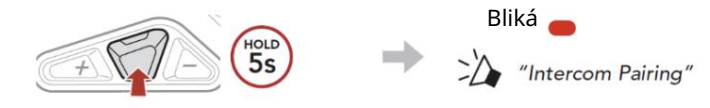

(2) Stlačte stredové tlačidlo na jednom z Bluetooth systémov.

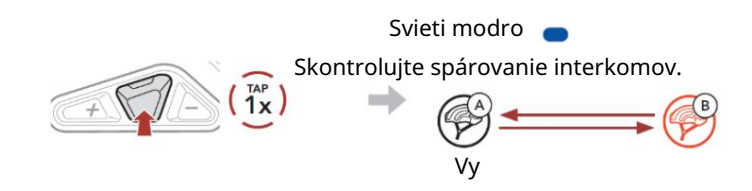

(3) Opakujte predchádzajúce kroky pre spárovanie s ostatnými Bluetooth systémy (C a D).

## Posledný bude obslúžený ako prvý

Ak má Bluetooth systém viac spárovaných Bluetooth systémov pre interkomovú konverzáciu, naposledy spárovaný Bluetooth systém je nastavený ako prvý interkomový priateľ.

Poradie škárovania Interkomov

Kto príde posledný, bude obslúžený ako prvý

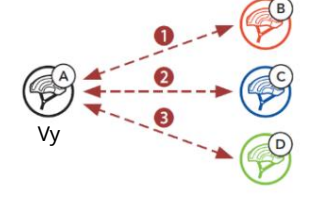

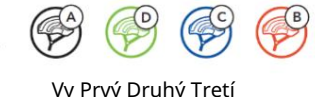

interkomový priateľ

### Dvojcestný interkom

Spustenie/ukončenie interkomovej konverzácie s prvým interkomovým priateľom D

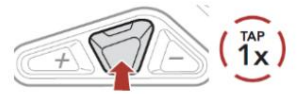

Spustenie/ukončenie interkomovej konverzácie s druhým interkomovým priateľom C

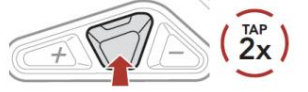

Spustenie/ukončenie interkomovej konverzácie s tretím interkomovým priateľom B

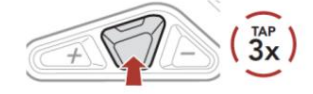

### LED svetlo

Zapnutie LED a svietenie

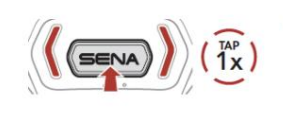

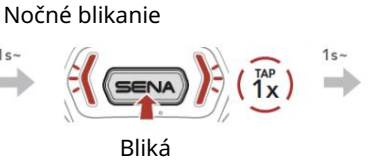

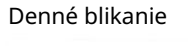

Bliká

Vypnutie LED

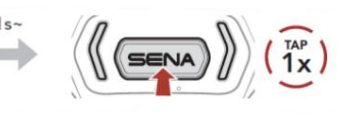

Poznámka: Nedržte tlačidlo trvalo stlačené.

Použitie aplikácie Sena Cycling LED svetlo môžete ovládať pomocou aplikácie Sena Cycling.

### Konfiguračná ponuka Rýchla referencie

### Prístup do konfiguračnej ponuky

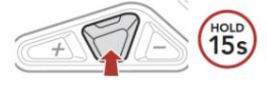

 $\sum_{n=1}^{\infty}$  "Configuration Menu"

 $\frac{TAP}{1X}$ 

 $\rightarrow$ 

 $\widetilde{\mathcal{F}}$ 

#### Navigácia medzi voľbami ponuky

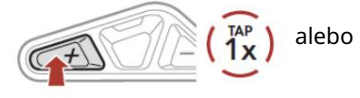

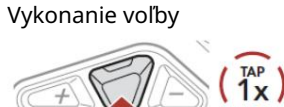

## Odstraňovanie závad

Továrenský reset

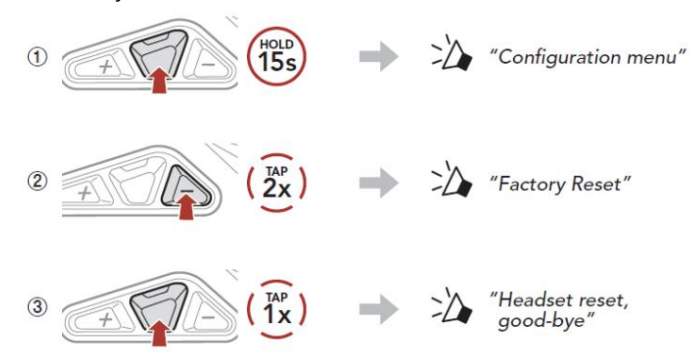

#### Chybový reset

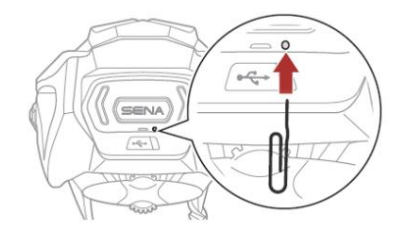

#### Poznámka:

Chybový reset neobnoví predvolené továrenské nastavenia Bluetooth systému.

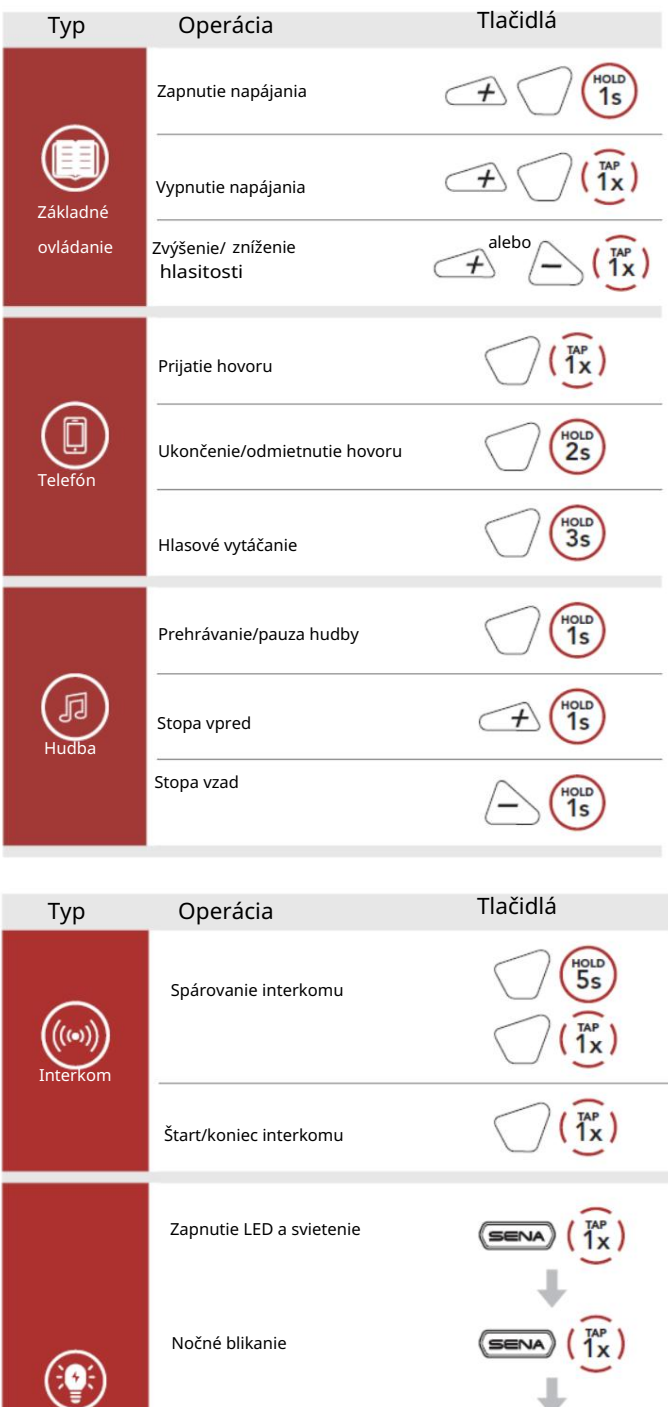

LED svetlo Denné blikanie

 $\frac{1}{1}x$ 

Vypnutie LED